## Setup - Page 1

The Setup page is used for turning the tuner on/off or resetting its parameters.

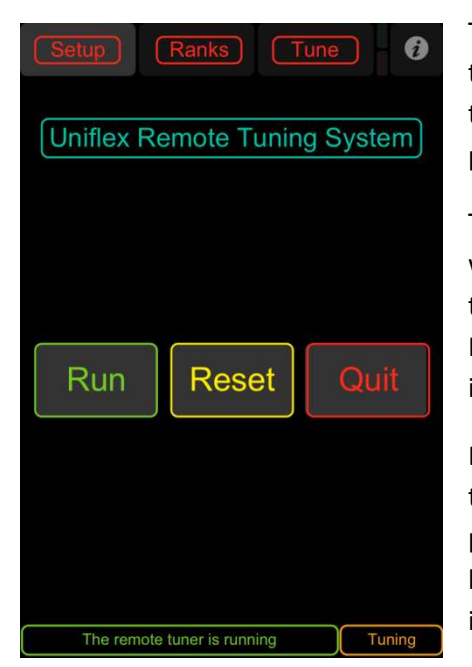

The three red buttons at the top of every page allow you to select the page to view. There are three pages in the remote tuner app that correspond to the three red selection buttons. The current page will appear slightly shaded on each page as viewed.

The small icon in the upper right corner is also on each page and will switch the app to the settings menu when pressed. Refer to the TouchOSC app help for information on how to use this menu. It is part of the TouchOSC app and not part of the remote tuner itself.

Each page will also have a status line at the bottom which displays the computer's status line from the main program. The above page is shown with the tuner running so that the orange run status box in the lower right corner shows Tuning in orange which indicates the remote tuner is running.

In the center of the above page are three buttons which control operation of the remote tuner.

The green Run button starts the remote tuner. Note that the main PcRelay program must be in the RUN mode itself to enable the remote tuner to access the ranks and operate properly.

The yellow Reset button will reset the tuner to its starting values.

The red Quit button will terminate the tuner operation and return the organ to normal RUN mode.

## Ranks - Page 2

The Ranks page is used for assigning the reference and tuning ranks.

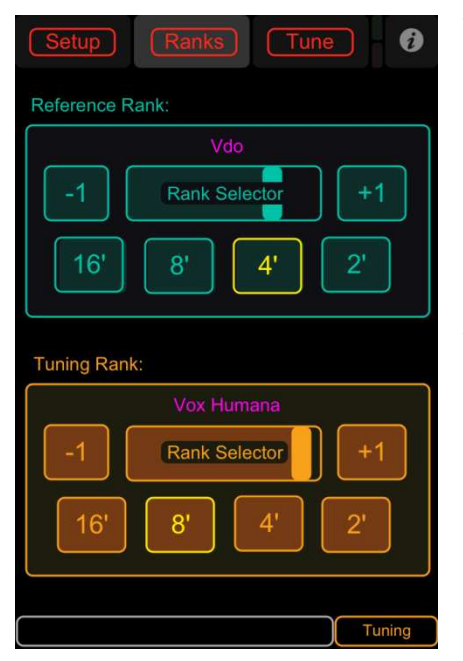

There are two ranks used by the remote tuner. The first rank is called the "Reference" rank and is typically the rank that other ranks are tuned against. The second rank is called the "Tuning" rank and is typically the rank that is being tuned. When tuning a rank against itself (usually the first rank being tuned), both ranks can be assigned to the same rank and typically are pitched one or two octaves apart for initial tuning.

The top or "Reference" rank is shown in Blue with the name in pink and the selected pitch highlighted in yellow. The bottom or "Tuning" rank is shown in Orange with the name also in pink and the selected pitch also heighted in yellow.

In this screenshot the reference rank is the "Vdo" and the rank being tuned is the "Vox Humana". These rank names are retrieved dynamically from the ranks in the active definition file.

Ranks are pulled from the active definition file and then sorted in alphabetical order. A rank is selected using the two selector buttons ( -1 and +1 ) and the slider in between them ("Rank Selector"). Pressing either the -1 or +1 button will move the rank selection to the previous or next rank in alphabetical order. The slider can be used to move quickly through the ranks to either select the desired rank or get close to it where the -1 and +1 buttons can then get you to the exact rank. The slider is helpful when you have more than 15 ranks or so where the selector buttons could be time consuming, moving through the list one rank at a time.

The pitch buttons for each rank can be used to set the starting note or "Home" position for each rank. Pressing one of the pitch buttons will change the starting or home note for that rank and will be highlighted in yellow. In the above screenshot, the Vdo reference rank will start at the 4' pitch or note C2 and the Vox Humana tuning rank will start at the 8' pitch or note C1. Since I have no idea what I am talking about when it comes to actually tuning an organ, this is probably not a practical setting but merely used to show how the rank selection works.

## Tune - Page 3

The Tune page is used for the actual tuning process.

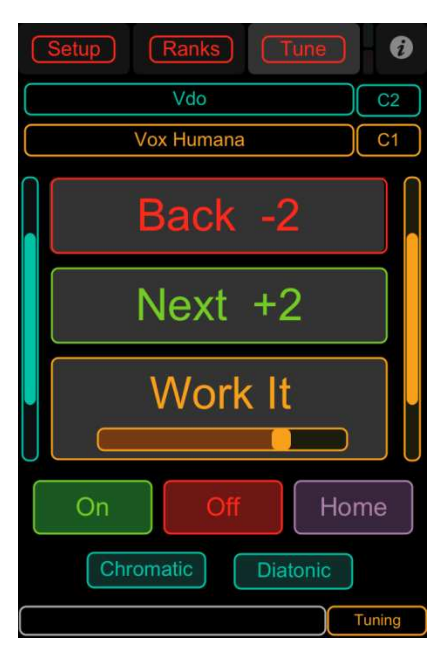

This is where the actual work is done. The top two lines show the rank names and current note being tuned. As with the previous rank selection page, the reference rank is shown in Blue and the tuning rank is shown in Orange.

The three main buttons you will use are the red Back button, the green Next button and the orange Work It button with associated slider. There are also two vertical indicators on each side of these three buttons used to indicate when the notes are actually energized or ON.

The Back button is used to set both ranks back to the previous note while the Next button is used to advance to the next note. These buttons will change the note in increments of 1 step (Chromatic tuning) or 2 steps (Diatonic tuning). This step is selected by the two Blue buttons at the bottom of this page.

The Work It button is used to turn only the tuning note on or off manually or to work the note at a rate that is selected by the associated Slider inside the button. When this slider button is all the way off (the left end), the tuning note can be turned on or off simply by pressing and releasing the Work It button itself. Moving the Slider toward the right will reiterate the tuning note at an increasingly faster rate from 1 cycle per second to about 6 cycles per second. Pressing the On button, the Off button, the Back button or the Next button will stop this reiterating action.

The On button is used to turn on both active notes while the Off button is used to turn off both notes. The purple Home button is used to return the note numbers to their respective starting or "Home" positions.